府省共通研究開発管理システム(e-Rad)による応募について

1 府省共通研究開発管理システム(e-Rad)について

府省共通研究開発システム(e-Rad)は、各府省等が所管する競争的研究費を中心として研究 開発管理に係る手続をオンライン化し、応募受付から実績報告等の一連の業務を支援するとと もに、研究者への研究開発経費の不合理な重複や過度の集中を回避することを目的とした、府 省横断的なシステムです。

・e-Radポータルサイト: https://www.e-rad.go.jp/

応募申請、会計実績報告、研究成果報告に係る手続については、「競争的研究費における各 種事務手続き等に係る統一ルールについて」(令和3年3月5日、令和5年5月24日改正。競争 的研究費に関する関係府省連絡会申し合わせ)に基づき各府省統一的にe-Radでの入力をお願 いしています。

なお、e-Radに登録された研究成果情報・会計実績情報を含むマクロ分析に必要な情報は、内 閣府に提供され、国の資金による研究開発の適切な評価や効果的・効率的な総合戦略、資源配 分方針等の企画立案等に活用されます。

2 e-Radの操作方法等に関する問合せ方法

e-Radの操作方法等に関する問合せ方法は、以下の「e-Radポータルサイト お問合せ方法」 に記載のとおりです。問合せの前に、ポータルサイトに掲載されている情報を十分確認するよ うお願いします。

・e-Radポータルサイト お問合せ方法:https://www.e-rad.go.jp/contact.html

## 3 応募方法(応募情報のe-Radへの登録方法を含む。)について

(1)研究機関の登録 <各研究機関の事務代表者による作業>

応募する各研究機関の事務代表者は、事前にe-Rad運用担当に申請し、各研究機関に関する 情報をe-Radへ登録する必要があります。ただし、過去に登録済みの場合は再度登録する必要 はありません。

研究機関の登録についての詳細は、e-Radポータルサイトを参照してください。登録手続完 了までには時間を要する場合がありますので、余裕をもって申請を行ってください。

(2)研究者の登録 <各研究機関の事務代表者による作業>

応募する各研究機関の事務代表者は、e-Radにログインし、研究者に関する情報をe-Radへ登 録して研究者番号の発行を受けてください。ただし、過去に登録済みの場合は再度登録する必 要はありません。

研究者の登録方法についての詳細はe-Radポータルサイトを参照してください。

(3)提案書の作成 <研究責任者等が行う作業>

研究責任者(共同研究の場合は代表研究責任者。以下同じ。)等は、本公募に関する総務省の ウェブサイトから提案要領及び提案書様式をダウンロードし、提案要領に従って提案書類を作 成してください。

(4)応募情報の入力 <研究責任者が行う作業>

研究責任者は、e-Radにログインし、応募情報を入力してください。応募情報の入力の詳細は e-Radポータルサイトを参照してください。また、「4 応募情報の入力要領」も参照してくだ さい。

(5)e-Radでの提案書類の提出 <研究責任者が行う作業>

研究責任者は、e-Radにログインし、「申請様式に基づく提出」にて提出書類一式を提出して ください(提案書一式を一つのPDFファイルにまとめて登録してください。ファイズサイズが 大きくe-Radでの提出が困難な場合は、総務省担当者まで御連絡ください。)。

(6)応募情報の承認 <研究責任者が所属する研究機関の事務代表者が行う作業>

研究責任者が所属する研究機関の事務代表者は、e-Radにログインし、「(4) 応募情報の入 力」で研究責任者が入力した応募情報の内容を確認した上で、「承認」、「修正依頼」又は「否 認」を行ってください。「承認」を行う際は、研究責任者等が「(3) 提案書の作成」で作成し た提案に必要な書類等に不備がないことも併せて確認してください。

令和6年5月10日(金)までに、研究責任者が所属する研究機関の事務代表者が「承認」を 終えなかった場合は、当該応募は無効となります。

(7)応募の受理の確認 <研究責任者が行う作業>

総務省が応募を受理すると、e-Radの「受付状況一覧」画面の応募状況が「配分機関処理中」 に更新されます。また、研究責任者及び事務連絡先宛てにメールにより応募の受理の通知を行 います。

(8)採択・不採択の確認 <研究責任者が行う作業> 応募課題の採択・不採択の結果は文書で研究責任者宛てに通知します。

## 4 応募情報の入力要領

応募情報の入力方法の詳細はe-Radポータルサイトに記載のとおりですが、特に以下の事項に 注意して手続を行ってください。

>>>>全般

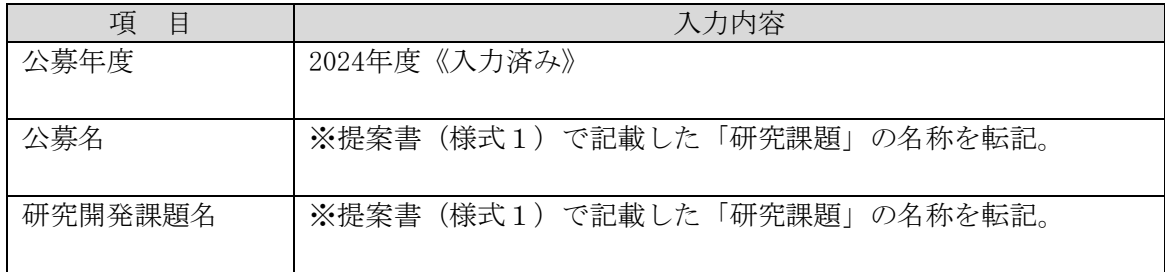

>>>>【基本情報】タブ

| 目<br>項    | 入力内容                           |
|-----------|--------------------------------|
| 研究期間 (西暦) | (開始)<br>[2024年度]               |
|           | (終了)「202X年度」(応募する研究開発の終了期間を記載) |
| 研究分野 (主)  | 「研究の内容」については一覧から適切なものを選択。「キーワー |
| 研究分野 (副)  | ド」については適宜入力。                   |
| 研究目的      | 提案書(様式1)の「概要」から研究目的に係る部分を抜粋し、内 |
|           | 容を適宜要約して記入。                    |
| 研究概要      | 提案書(様式1)の「概要」の内容を適宜要約して記入。     |
|           |                                |

## >>>>【研究経費・研究組織】タブ

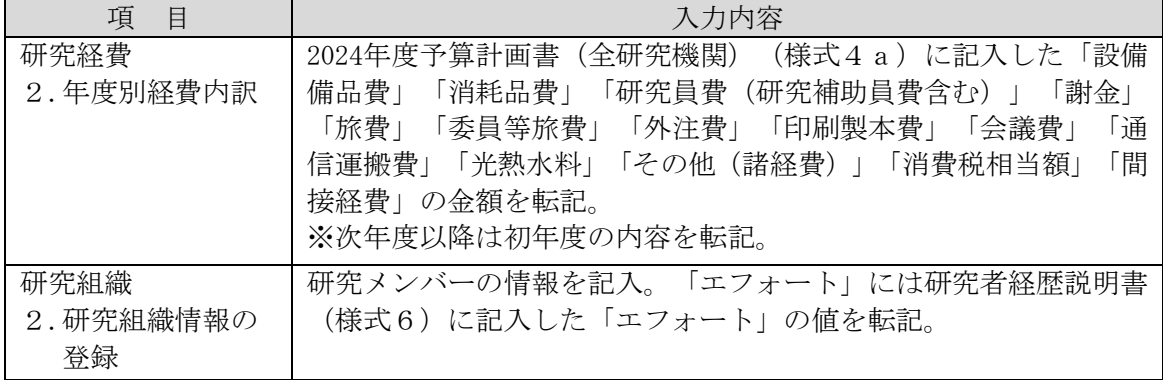

※e-Radの仕様により、システムに形式上直接経費、間接経費の上限、下限が表示される場合が ありますが、研究課題ごとの委託概算額は提案要領に記載のとおりです。